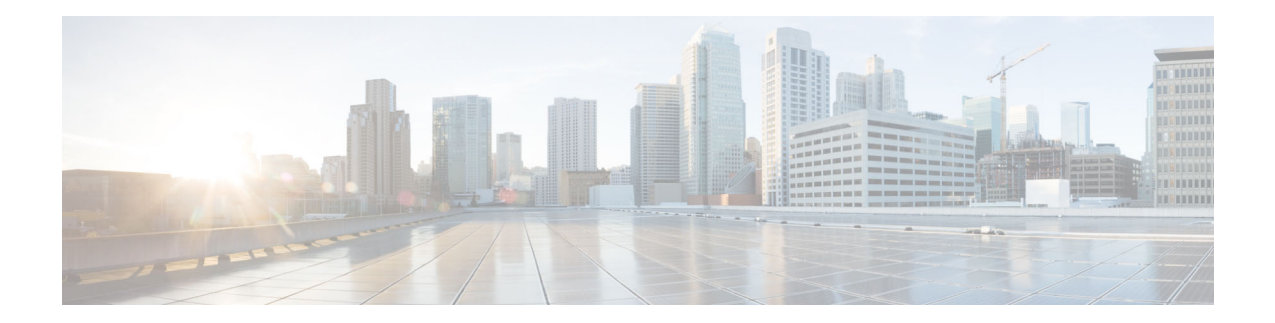

# **Release Notes for Cisco Secure Email Encryption Service Add-Ins 1.0.0**

**Published: January 16, 2021**

## **Contents**

- **•** [Overview, page 1](#page-0-0)
- **•** [Supported Configurations, page 2](#page-1-0)
- **•** [Known Issues, page 2](#page-1-1)
- **•** [Related Documentation, page 4](#page-3-0)
- **•** [Service and Support, page 4](#page-3-1)
- **•** [Obtaining Documentation and Submitting a Service Request, page 4](#page-3-2)

## <span id="page-0-0"></span>**Overview**

The Cisco Secure Email Encryption Service add-in allows you to encrypt your messages directly from Microsoft Outlook with a single click. You can install this add-in on Microsoft Outlook (for Windows and macOS) and Outlook Web App.

#### **Installing and Configuring the Cisco Secure Email Encryption Service Add-In**

You can download the manifest file for Encryption Add-in from the CRES Administrator portal.

To encrypt your messages, install and configure the Cisco Secure Email Encryption Service add-in on your Microsoft Outlook.

**Step 1** Open the Add-ins for Outlook page from your Outlook for Office 365/Microsoft 365 or Outlook Web App.

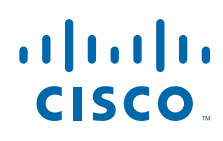

Do one of the following:

- **a.** On Outlook Web App, after you select a message, click the ellipsis icon in the Reading pane, and click Get Add-ins.
- **b.** On Outlook for Windows or macOS, click Get Add-ins from the Ribbon or Toolbar.
- **Step 2** Click My add-ins.

Under Custom add-ins, install the Cisco Secure Email Encryption Service add-in from a manifest file or URL.

- **Step 3** Follow the on-screen instructions to complete the installation process.
- **Step 4** (Optional) If you cannot view the add-in after performing Step 4, relaunch Outlook for Office 365/Microsoft 365 or Outlook Web App.

## <span id="page-1-0"></span>**Supported Configurations**

See [Compatibility Matrix for Cisco Secure Email Encryption Service.](https://www.cisco.com/c/dam/en/us/td/docs/security/email_encryption/Compatibility_Matrix/Encryption_Compatibility_Matrix.pdf)

## <span id="page-1-1"></span>**Known Issues**

Use the Cisco Bug Search Tool to find information about the known defects in this release.

- **•** [Bug Search Tool Requirements, page 2](#page-1-2)
- **•** [Known Issues for Cisco Secure Email Encryption Service 1.0.0, page 2](#page-1-3)
- [Finding Information about Fixed and Known Issues, page 3](#page-2-0)

### <span id="page-1-2"></span>**Bug Search Tool Requirements**

Register for a Cisco account if you do not have one. Go to <https://identity.cisco.com/ui/tenants/global/v1.0/enrollment-ui>.

### <span id="page-1-3"></span>**Known Issues for Cisco Secure Email Encryption Service 1.0.0**

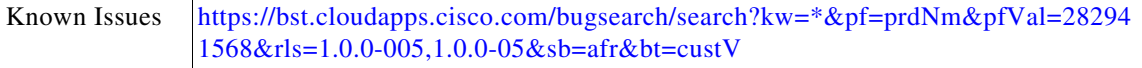

## <span id="page-2-0"></span>**Finding Information about Fixed and Known Issues**

Use the Cisco Bug Search Tool to find the most current information about resolved defects.

#### **Before You Begin**

Register for a Cisco account if you do not have one. Go to [https://identity.cisco.com/ui/tenants/global/v1.0/enrollment-ui.](https://identity.cisco.com/ui/tenants/global/v1.0/enrollment-ui)

#### **Procedure**

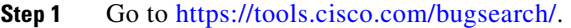

- **Step 2** Log in with your Cisco account credentials.
- **Step 3** Click **Select from list** > **Security** > **Email Security** > **Cisco Email Security Appliance**, and click **OK**.
- **Step 4** In Releases field, enter the version of the release, for example, 6.0
- **Step 5** Depending on your requirements, do one of the following:
	- **•** To view the list of resolved issues, select **Fixed in these Releases** from the Show Bugs drop down.
	- **•** To view the list of known issues, select **Affecting these Releases** from the Show Bugs drop down and select **Open** from the Status drop down.

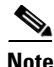

**Note** If you have questions or problems, click the **Help** or **Feedback** links at the top right side of the tool. There is also an interactive tour; to view it, click the link in the orange bar above the search fields.

## <span id="page-3-0"></span>**Related Documentation**

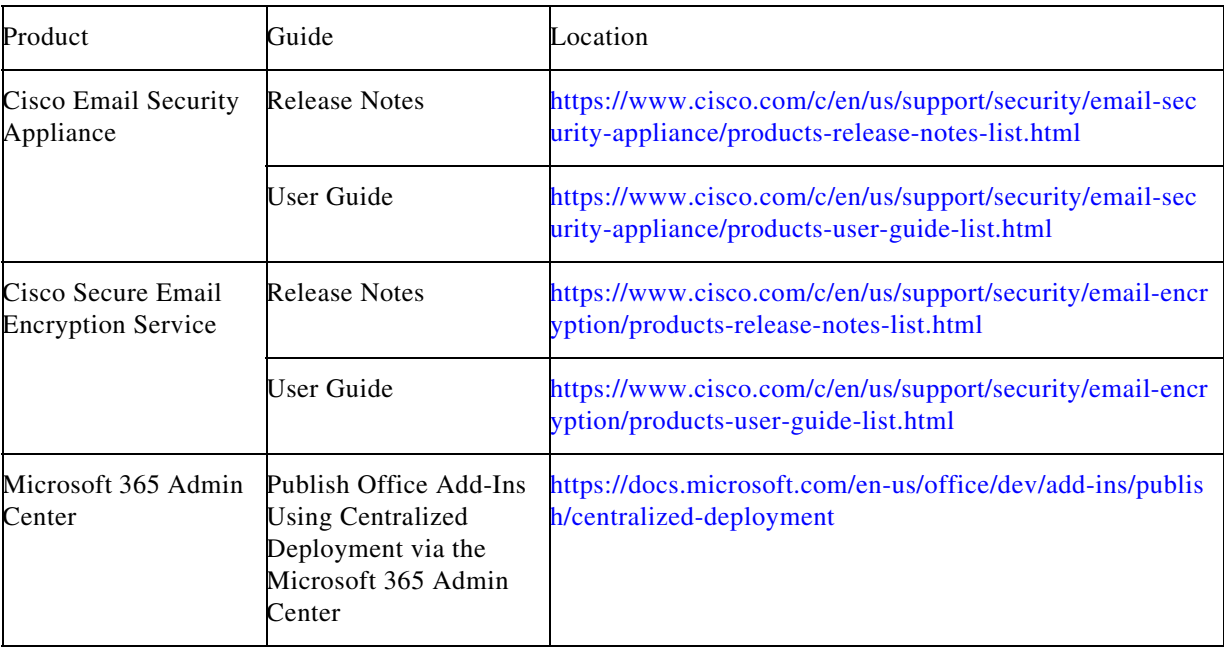

## <span id="page-3-1"></span>**Service and Support**

You can request support by phone, email, or online 24 hours a day, 7 days a week. Cisco Customer Support service level agreement details are available on the Support Portal. You can contact Cisco Customer Support using one of the following methods:

- **•** [Cisco Support Portal:](https://www.cisco.com/c/en/us/support/index.html) [https://www.cisco.com/support](http://www.cisco.com/support)
- **•** Phone support: Contact Cisco Technical Assistance Center (TAC) within U.S. /Canada at 800-553-2447 and at Worldwide Phone Numbers.
- **•** Email: tac@cisco.com

## <span id="page-3-2"></span>**Obtaining Documentation and Submitting a Service Request**

For information on obtaining documentation, using the Cisco Bug Search tool (BST), submitting a service request, and gathering additional information, see *What's New in Cisco Product Documentation* at: [http://www.cisco.com/en/US/docs/general/whatsnew/whatsnew.html.](http://www.cisco.com/en/US/docs/general/whatsnew/whatsnew.html)

To have a list of all new and revised Cisco technical documentation delivered directly to your desktop using a reader application, subscribe to *What's New in Cisco Product Documentation* as an RSS feed by clicking the RSS icon on the What's New page. The RSS feeds are a free service.

Cisco and the Cisco logo are trademarks or registered trademarks of Cisco and/or its affiliates in the U.S. and other countries. To view a list of Cisco trademarks, go to this URL: [www.cisco.com/go/trademarks](http://www.cisco.com/go/trademarks). Third-party trademarks mentioned are the property of their respective owners. The use of the word partner does not imply a partnership relationship between Cisco and any other company. (1110R)

Any Internet Protocol (IP) addresses and phone numbers used in this document are not intended to be actual addresses and phone numbers. Any examples, command display output, network topology diagrams, and other figures included in the document are shown for illustrative purposes only. Any use of actual IP addresses or phone numbers in illustrative content is unintentional and coincidental.

© 2021 Cisco Systems, Inc. and/or its affiliates. All rights reserved.